Scilab Manual for Digital Signal Processing by Mr Kaustubh Shivaji Sagale Electronics Engineering S.S.V.P.S's B.S.D. C.O.E.<sup>1</sup>

> Solutions provided by Mr R. Senthilkumar Electrical Engineering IRTT

> > July 16, 2024

<sup>1</sup>Funded by a grant from the National Mission on Education through ICT, http://spoken-tutorial.org/NMEICT-Intro. This Scilab Manual and Scilab codes written in it can be downloaded from the "Migrated Labs" section at the website http://scilab.in

## **Contents**

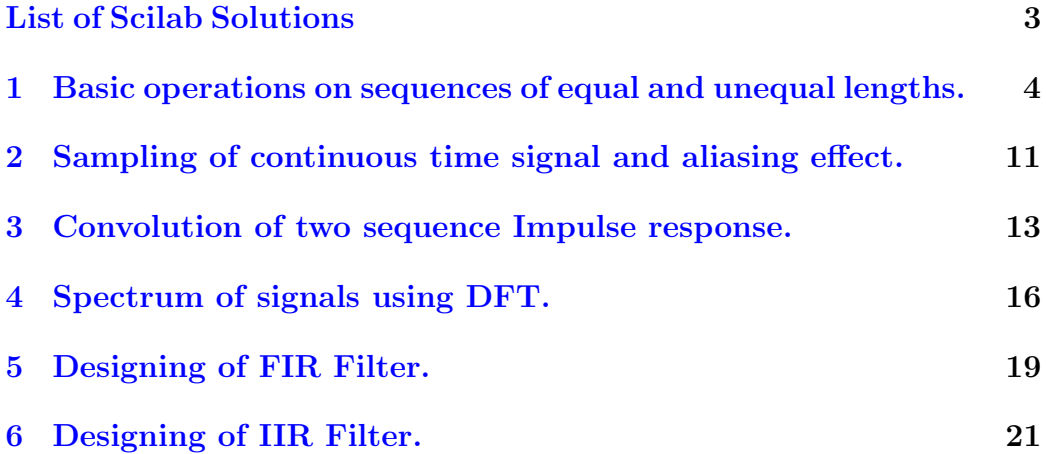

# <span id="page-3-0"></span>List of Experiments

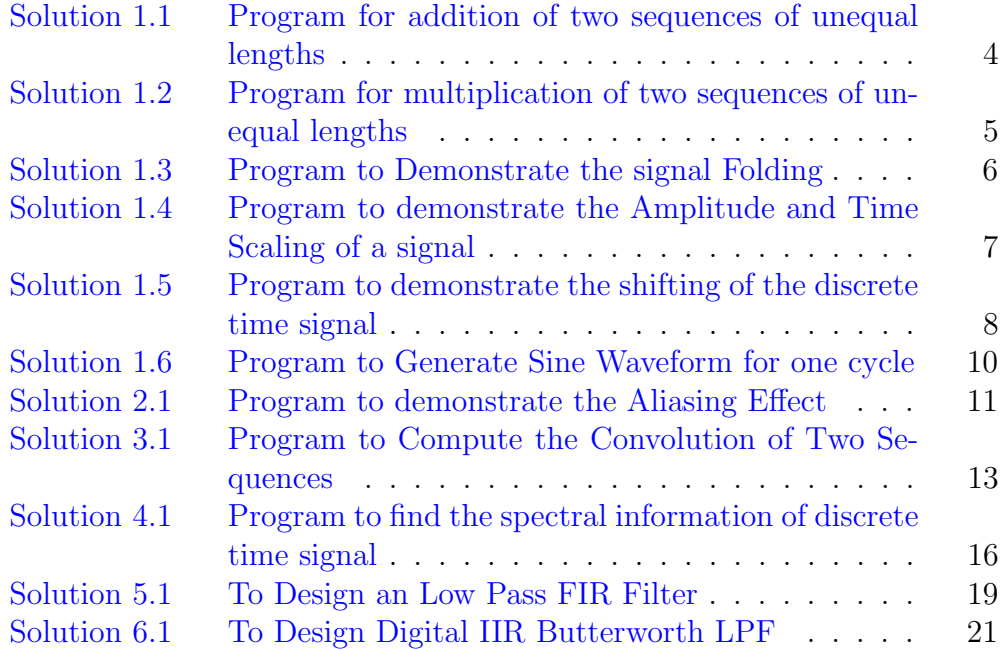

## <span id="page-4-0"></span>Basic operations on sequences of equal and unequal lengths.

<span id="page-4-1"></span>Scilab code Solution 1.1 Program for addition of two sequences of unequal lengths

```
1 // Caption : Program for addition of two sequences of
      unequal lengths
2 clc ;
3 clear ;
4 close ;
5 \times = input('Enter Seeq = ');6 y = input('Enter Seq = ');7 \text{ m} = \text{length}(x);8 n = length (y);
9 if m > n then
10 y = [y, zeros(1, m-n)];11 elseif n>m
12 x = [x, zeros(1, n-m)];13 end
14 z = x+y;
15 disp (z, 'Addition result of two unequal length
      sequences:=');
16 //Example
```

```
17 // Enter Seq = [1, 2, 3]18 //
19 // Enter Seq = [1, 1, 1, 1]20 / /21 // Addition result of two unequal length sequences:=
22 //
23 / / 2 . 3 . 4 . 1
```
<span id="page-5-0"></span>Scilab code Solution 1.2 Program for multiplication of two sequences of unequal lengths

```
1 // Caption: Program for multiplication of two
      sequences of unequal lengths
2 clc ;
3 clear ;
4 close ;
5 \times = \text{input}('Enter \text{Seq.} = ');6 y = input('Enter Seq = ');7 \text{ m} = \text{length}(x);8 n = length (y);
9 if m>n then
10 y = [y, zeros(1, m-n)];11 elseif n>m
12 x = [x, zeros(1, n-m)];13 end
14 \text{ z} = x \cdot * y;15 disp(z, 'Multiplication result of two unequal length
      sequences:=');
16 //Example
17 // Enter Seq. =[1, 2, 3]18 //
19 // Enter Seq. = [1, 1, 1, 1]20 /21 // Multiplication result of two unequal length
      sequences:=
```
<span id="page-6-0"></span>Scilab code Solution 1.3 Program to Demonstrate the signal Folding

```
1 // Caption: Program to Demonstrate the signal Folding
2 clc ;
3 clear ;
4 \times = \text{input('Enter the input sequence :=');5 \text{ m} = \text{length}(x);6 lx = input('Enter the starting point of original)sign a = ';
7 hx = 1x + m - 1;8 n = lx:1:hx;9 subplot (2 ,1 ,1)
10 a = \text{gca}();
11 a.x\_location = "origin";12 a \cdot y \cdot \text{location} = "origin";13 a.data_bounds = [-5, 0; 5, 5];
14 plot2d3('gnn',n,x)
15 xlabel (\text{'n} \equiv \text{'})
16 ylabel ('Amplitude––→')
17 title ('Original Sequence')
18 subplot (2 ,1 ,2)
19 a = \text{gca}();20 a.x\_location = "origin";21 a. y-location = " origin";
22 a.data_bounds = [-5, 0; 5, 5];
23 plot2d3(-n, x)24 xlabel('n=\Rightarrow')25 ylabel ('Amplitude–––>')
26 title ('Folded Sequence')
```
Scilab code Solution 1.4 Program to demonstrate the Amplitude and Time Scaling of a signal

```
1 // Caption : Program to demonstrate the Amplitude \&Time Scaling of a signal
2 clc ;
3 clear ;
4 \times = input('Enter input Sequence :=');5 \text{ m} = \text{length}(x);
6 lx = input('Enter starting point of original signal]:= ' )7 hx = 1x + m - 1;
8 n = 1x : 1 : hx;9 subplot (2 ,2 ,1)
10 a = \text{gca}();11 a.x\_location = "origin";12 a. y_location = "origin";
13 a.data_bounds = [-10, 0; 10, 10];
14 plot2d3('gnn',n,x)15 xlabel (\text{'n} \equiv \Rightarrow \text{'})
16 ylabel ('Amplitude–––→')
17 title ('orginal sequence')
18 // Amplitude Scaling
19 a = input('Amplitude Scaling Factor :=')20 y = a * x;21 subplot (2 ,2 ,2)
22 a = \text{gca}();
23 a. x_location = " origin";
24 a. y_location = "origin";
25 a.data_bounds = [-10, 0; 10, 10];
26 plot2d3('gnn',n,y)27 xlabel (\text{'n} \equiv \rightarrow \text{'})
28 ylabel ('Amplitdue–––→')
29 title ('Amplitude Scaled Sequence')
30 //Time Scaling – Compression
31 C = input ('Enter Compression factor -Time Scaling
      factor')
32 \text{ n} = \frac{1 \times C : 1/C : h \times C};
```

```
33 subplot (2 ,2 ,3)
34 a = \text{gca}();
35 a. x_location = " origin";
36 a.y_location = "origin";
37 a.data_bounds = [-10, 0; 10, 10];
38 plot2d3 ( ' gnn ' ,n , x)
39 xlabel (\text{'n} \equiv \Rightarrow \text{'})
40 ylabel ( ' Amplitude−−−> ' )
41 title ('Compressed Sequence')
42 //Time Scaling-Expansion
43 d = input ('Enter Extension factor-Time Scaling
      factor')44 n = lx*d: d: h x * d;45 subplot (2 ,2 ,4)
46 a = \text{gca}();47 a. x_1ocation = "origin";48 a. y_1ocation = "origin";49 a.data_bounds = [-10, 0; 10, 10];
50 plot2d3('gnn',n,x)51 xlabel ('m \implies)
52 ylabel ('Amplitude—→')
53 title ('Extended Sequence')
54 //Example
55 // Enter input Sequence :=[1, 2, 3, 4, 5]56 //
57 // Enter starting point of original signal := 2
58 //
59 // Amplitude Scaling Factor := 2
60 //
61 // Enter Compression factor - Time Scaling factor 2
62 / /63 // Enter Extension factor – Time Scaling factor 2
```
<span id="page-8-0"></span>Scilab code Solution 1.5 Program to demonstrate the shifting of the discrete time signal

```
1 // Caption : Program to demonstrate the shifting of the
       discrete time signal
2 clc ;
3 clear ;
4 close ;
5 \times = \text{input} ('Enter the input sequence:=')
6 m = length(x);
7 lx = input('Enter the starting point of original)sign a != '8 hx = lx+m-1;
9 \text{ n} = 1 \text{x} : 1 : \text{hx};10 subplot (3 ,1 ,1)
11 a = \text{gca}();
12 a.x\_location = "origin";13 a. y_location = " origin";
14 a.data_bounds = [-10, 0; 10, 10];15 plot2d3('gnn',n,x);
16 xlabel ('n = \implies')
17 ylabel ('Amplitdue─→')
18 title ('Original Sequence')
19 //
20 d = input ('Enter the delay := ')
21 n = 1x+d:1:hx+d;
22 subplot (3 ,1 ,2)
23 a = \text{gca}();24 a.x\_location = "origin";25 a. y_location = "origin";
26 a.data_bounds = [-10, 0; 10, 10];
27 plot2d3 ( ' gnn ' ,n , x)
28 xlabel('n=)>')29 ylabel ( 'Amplitude—→ ')
30 title ('Delayed Sequence')
31 / /32 a = input ('Enter the advance:=')
33 n = lx-a:1:h x-a;34 subplot (3 ,1 ,3)
35 a = gca();36 a. x_location = " origin";
```

```
37 a.y_location = " origin";
38 a.data_bounds = [-10, 0; 10, 10];
39 plot2d3 ( ' gnn ' ,n , x)
40 xlabel (\text{'n} \equiv \text{'})
41 ylabel ( ' Amplitude−−−> ' )
42 title ('Advanced Sequence')
43 //Example
44 // Enter the input sequence := [1, 2, 3, 4, 5]45 //
46 // Enter the starting point of original signal := 0
47 //
48 // Enter the delay := 2
49 //
50 // Enter the advance := 3
```
<span id="page-10-0"></span>Scilab code Solution 1.6 Program to Generate Sine Waveform for one cycle

```
1 // Caption: Program to Generate Sine Waveform for one
       c y c l e
2 clc ;
3 clear ;
4 close ;
5 t = 0:0.01:1;6 f = 1; // frequency = 1Hz (i.e) one cycle
7 y = \sin(2 * %pi * f * t);
8 plot(2*%pi*t, y)9 xlabel ('time--->')
10 ylabel ('Amplitude–––→')
11 title ('Sinusoidal Waveform')
12 xgrid (1)
```
## <span id="page-11-0"></span>Sampling of continuous time signal and aliasing effect.

<span id="page-11-1"></span>Scilab code Solution 2.1 Program to demonstrate the Aliasing Effect

```
1 // Caption: Program to demonstrate the Aliasing
      E f f e c t
2 clc ;
3 clear ;
4 close ;
5 f = input ('Enter the frequency of Continuous Time
      Signal := ')
6 t = 0:0.00001:1/f;
7 xt = 3* sin(2*%pi*f*t);8 subplot (2 ,2 ,1)
9 a = \text{gca}();
10 a. x_location = " origin";
11 a. y_location = "origin";
12 plot(t, xt)13 title ('Continuous Time Signal')
14 fs = input ('Enter the Sampling frequency Fs='); // fs
     = 3000Hz
15 fd = f/fs;
16 n = 0:0.01:1/fd;
```

```
17 xn = 3*sin(2*%pi*fd*n);18 subplot (2 ,2 ,2)
19 a = \text{gca}();
20 a. x_location = "origin";
21 a. y_location = "origin";
22 plot2d3 ( ' gnn ' ,n , xn )
23 title ('Discrete Time Signal')
24 \times 1 = 3300;25 x1n = 3*sin(2*%pi*(x1/fs)*n);26 subplot (2 ,2 ,3)
27 a = \text{gca}();
28 a. x_1ocation = "origin";29 a. y-location = " origin";
30 plot2d3 ( ' gnn ' ,n , x1n )
31 title ('Samples of 3300 Hz signal with fs = 3000 Hz')
32 \times 2 = 30300;33 x2n = 3 * sin(2 * %pi * (x2 / fs) * n);34 subplot (2 ,2 ,4)
35 a = \text{gca}();36 a. x_location = " origin";
37 a.y_location = " \sigma rigin";
38 plot2d3 ( ' gnn ' ,n , x2n )
39 title ('Samples of 30300 Hz signal with fs = 3000 Hz'
      )
40 //Example
41 // Enter the frequency of Continuous Time Signal :=
      1500
42 //
43 // Enter the Sampling frequency Fs = 3000
```
## <span id="page-13-0"></span>Convolution of two sequence Impulse response.

<span id="page-13-1"></span>Scilab code Solution 3.1 Program to Compute the Convolution of Two Sequences

1 // Caption: Program to Compute the Convolution of Two Sequences 2 clc ; 3 clear ; 4 close ;  $5 \times = \text{input('Enter the input Sequence := ')};$ 6  $m = length(x)$ ; 7  $lx = input('Enter the lower index of input sequence$  $:=$ ' )  $8$  hx =  $1x+m-1$ ;  $9 \text{ n} = 1 \text{x} : 1 : \text{hx}$ ; 10 h =  $input('Enter impulse response sequence :=')$  $11 \quad 1 = \text{length}(h)$ ; 12  $1h = input('Enter the lower index of impulse$  $responents := '$ )  $13$  hh =  $1h+1-1$ ;  $14 \text{ g} = 1h : 1 : hh;$  $15$  nx =  $1x + 1h$ ;

```
16 nh = nx+m+1-2;
17 \text{ y} = \text{convol}(x, h)18 r = nx:nh;19 subplot (3 ,1 ,1)
20 a = \text{gca}();
21 a.x\_location = "origin";22 a. y_location = "origin";
23 plot2d3('gnn',n,x)
24 xlabel (\text{'n} \equiv \Rightarrow \text{'})
25 ylabel ('Amplitude—>')
26 title ('Input Sequence x[n]')
27 subplot (3 ,1 ,2)
28 a = \text{gca}();
29 a. x_1ocation = "origin";30 a.y_location = " origin";
31 plot2d3 (\gammagnn\gamma,g,h)
32 xlabel ('n=\Rightarrow')33 ylabel ('Amplitude—→>')
34 title ('Impulse Response Sequence h[n]=')
35 subplot (3 ,1 ,3)
36 a = gca();37 a. x<sub>-location</sub> = " \sigma origin";
38 a.y_location = "origin";
39 plot2d3 ( ' gnn ' ,r , y)
40 xlabel ('n===>')
41 ylabel ( ' Amplitude−−−> ' )
42 title ('Output Response Sequence y[n]=')
43 //Example
44 // Enter the input Sequence := [1, 2, 3, 1]45 //
46 // Enter the lower index of input sequence := 0
47 //
48 // Enter impulse response sequence :=[1, 2, 1, -1]49 //
50 // Enter the lower index of impulse response :=−1
51 //
52 //
53 //\rightarrowy
```
 $// y =$  // // 1. 4. 8. 8. 3.  $-2. -1.$ //

### <span id="page-16-0"></span>Spectrum of signals using DFT.

<span id="page-16-1"></span>Scilab code Solution 4.1 Program to find the spectral information of discrete time signal

```
1 // Caption: Program to find the spectral information
     of discrete time signal
2 clc ;
3 close ;
4 clear ;
5 \times n = input('Enter the real input discrete sequence x)[n] = ' );
6 N = length(xn);7 XK = zeros(1, N);
8 IXK = zeros(1, N);
9 // Code block to find the DFT of the Sequence10 for K = 0:N-111 for n = 0:N-112 XK(K+1) = XK(K+1) + xn(n+1) * exp(-%i *2*%pi * K*n/N ) ;
13 end
14 end
15 [phase, db] = phasemag(XK)16 disp (XK, 'Discrete Fourier Transform X(k) = ')
17 disp(abs(XK), 'Magnitude Spectral Samples=')
```

```
18 disp(phase, 'Phase Spectral Samples=')
19 \text{ n} = 0:N-1;20 K = 0 : N-1;21 subplot (2 ,2 ,1)
22 a = \text{gca}();
23 a. x_1ocation = "origin";24 a. y_location = "origin";
25 plot2d3 ( ' gnn ' ,n , xn )
26 xlabel ( 'Time Index n—\rightarrow')
27 ylabel ('Amplitude xn–––→')
28 title ('Discrete Input Sequence')
29 subplot (2 ,2 ,2)
30 a = \text{gca}();
31 a.x\_location = "origin";32 a. y_location = " origin";
33 plot2d3('gnn',K,abs(XK))34 xlabel ('Frequency Sample Index K–––→')
35 ylabel ( ' |X(K)|−−−−> ' )
36 title ('Magnitude Spectrum')
37 subplot (2 ,2 ,3)
38 a = \text{gca}();
39 a. x_location = " origin";
40 a. y_location = "origin";
41 plot2d3('gnn',K,phase)42 xlabel( 'Frequency Sample Index K–––→')
43 ylabel (\langle X(K) in radians –––>')
44 title ('Phase Spectrum')
45 // Code block to find the IDFT of the sequence
46 for n = 0:N-147 for K = 0:N-148 IXK (n + 1) = IXK (n + 1) + XK (K + 1) * exp (% i * 2 * % p i * K * n
               /N);
49 end
50 end
51 IXK = IXK/N;
52 ixn = real (IXK);
53 subplot (2 ,2 ,4)
54 a = \text{gca}();
```

```
55 a.x\_location = "origin";56 a. y_location = "origin";
57 plot2d3 ( ' gnn ' ,[0: N -1] , ixn )
58 xlabel ('Discrete Time Index n –––→')
59 ylabel ('Amplitude x [n] – – – >')
60 title ('IDFT sequence')
61 //Example
62 / /63 // Enter the real input discrete sequence x[n]]= [1, 2, 3, 4]64 //
65 // Discrete Fourier Transform X(k)=
66 //
67 // 10. – 2. + 2. i – 2. – 9.797D–16 i – 2. – 2. i
68 //
69 // Magnitude Spectral Samples=
70 /71 // 10. 2.8284271 2. 2.8284271
72 //
73 // Phase Spectral Samples=
74 //
75 // \t 0. 135. 180. 225.76 //
```
### <span id="page-19-0"></span>Designing of FIR Filter.

<span id="page-19-1"></span>Scilab code Solution 5.1 To Design an Low Pass FIR Filter

```
1 // Caption: To Design an Low Pass FIR Filter
2 // Filter Length =5, Order =43 //Window = Rectangular Window
4 //Ana
5 clc ;
6 clear ;
7 xdel (winsid());
8 fc = input ("Enter Analog cutoff freq. in Hz=")
9 fs = input("Enter Analog sampling freq. in Hz=")10 M = input("Enter order of filter =")11 \text{ w} = (2 \times \% \text{pi}) \times (f \text{c}/f \text{s});
12 \text{disp}(w, 'Digital cutoff frequency in radians.cycles/samples ');
13 wc = w / \%pi;
14 disp (wc, 'Normalized digital cutoff frequency in
      cy c l e s / s amples ');
15 [wt, wfm, fr] = wfir('lp', M+1, [wc/2, 0], 're', [0, 0]);
16 disp (wft, 'Impulse Response of LPF FIR Filter:h[n]=')
      ;
17 // P lotting the Magnitude Response of LPF FIR Filter
18 subplot (2 ,1 ,1)
```

```
19 plot(2*fr, wfm)20 xlabel ('Normalized Digital Frequency w––>')
21 ylabel ('Magnitude |H(w)| =')
22 title ('Magnitude Response of FIR LPF')
23 xgrid (1)
24 subplot (2 ,1 ,2)
25 plot(fr*fs, wfm)26 xlabel ('Analog Frequency in Hz f \longrightarrow')
27 ylabel ('Magnitude |H(w)| =')
28 title ('Magnitude Response of FIR LPF')
29 xgrid (1)
30 //Example
31 // Enter Analog cutoff freq. in Hz= 25032 / /33 // Enter Analog sampling freq. in Hz= 2000
34 //
35 // Enter order of filter = 436 //
37 // Digital cutoff frequency in radians.cycles/
      samples
38 //
39 \frac{1}{10} \cdot 0.785398240 //
41 // Normalized digital cutoff frequency in cycles/
      samples
42 //
43 // 0.2544 //
45 // Impulse Response of LPF FIR Filter:h[n]=
46 //
47 // 0.1591549 0.2250791 0.25 0.22507910 . 1 5 9 1 5 4 9
```
### <span id="page-21-0"></span>Designing of IIR Filter.

<span id="page-21-1"></span>Scilab code Solution 6.1 To Design Digital IIR Butterworth LPF

```
1 // Caption: To Design Digital IIR Butterworth LPF
2 // Analog cutoff freq = 1000 Hz, Sampling Freq =
      10000 samples/sec
3 // Order of IIR filter N = 24 clc ;
5 clear ;
6 xdel(winsid());
7 fc = input ('Enter cutoff freq in Hz fc =')
8 fs = input ('Enter sampling freq in Hz fs =')
9 N = input('Enter order of Butterworth filter N =')10 Fp = 2*fc/fs; //Pass band edge frequency in cycles/
      samples
11 [Hz] = \text{iir}(N, 'lp', 'butt', [Fp/2, 0], [0, 0]) // digital IIRButterworth Filter
12 [Hw, w] = frmag(Hz, 256);
13 subplot (2 ,1 ,1)
14 plot(2*w, abs(Hw));15 xlabel ('Normalized Digital Frequency w––→')
16 ylabel ('Magnitude |H(w)| =')
17 title ('Magnitude Response of IIR LPF')
18 xgrid (1)
```

```
19 subplot (2 ,1 ,2)
20 plot(2*W*fs, abs(HW));21 xlabel ('Analog Frequency in Hz f \longrightarrow')
22 ylabel ('Magnitude |H(w)| =')
23 title ('Magnitude Response of IIR LPF')
24 xgrid (1)
25 //Example
26 //
27 // Enter cutoff freq in Hz fc =1000
28 //
29 // Enter sampling freq in Hz fs =1000030 / /31 // Enter order of Butterworth filter N = 232 // \longrightarrowHz
33 // Hz =34 //
35 // 2
36 \frac{1}{10} 0.0674553 + 0.1349105z + 0.0674553z
37 /38 // 2
39 \frac{1}{2} 0.4128016 - 1.1429805z + z
```